## メニュー操作のしかた

- スライダーと操作ボタンを使ってメニューを設定します。
- お使いのモードによって表示されるメニューが異なります。
- *1* D をタッチして、メニューを表示する

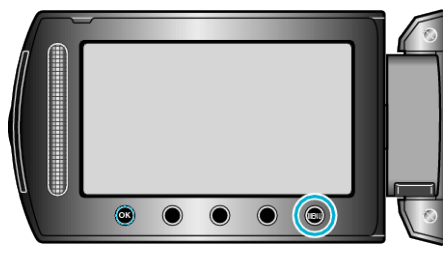

2 設定したいメニューを選び、<sup>®</sup>をタッチする

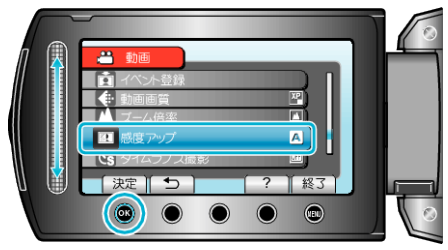

3 設定を変更し、<sup>®</sup>をタッチする

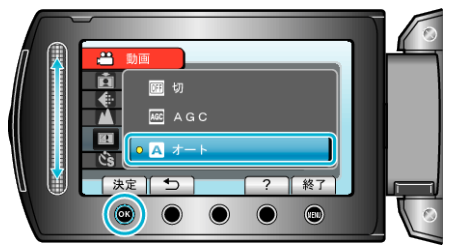

- メモ:
- メニューを閉じるときは、 2 をタッチします。
- 一つ前の画面に戻るときは、15をタッチします。

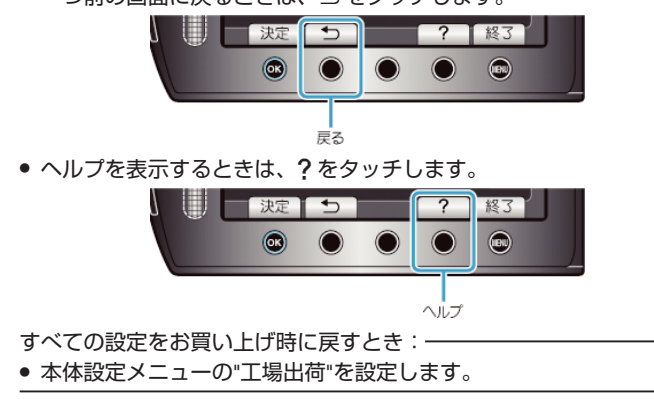